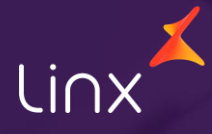

Aqui na Linx SetaDigital estamos sempre trabalhando para facilitar o uso da tecnologia através de soluções **simples**, **rápidas** e **confiáveis**, que proporcione **vida leve**, e **resultados positivos** para a sua loja.

Acompanhe aqui as novidades da versão

**7.101.20**

N linx setadigital

### **RPD - TRATATIVA PARA MITIGAR EMISSÕES DE NFCE EM DUPLICIDADE**

**Caminho:** Caixa > Nova Venda #582035

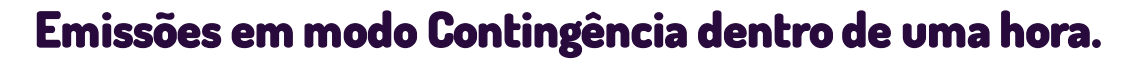

Melhoramos a funcionalidade de emissão de NFC-e em modo Contingência (automática) através do Caixa Fácil. Agora, ao gerar NFC-e, caso seja retornado pela SEFAZ, um dos seguintes códigos:

"**105-Erro no envio de NFe(Lote em processamento)**";

"**108-Serviço paralisado momentaneamente (curto prazo)**";

"**109-Rejeição: Serviço paralisado sem previsão**".

O SetaERP operará nas vendas em modo **Contingência** por 1 hora, a partir disso, realizará uma nova tentativa em modo de emissão normal.

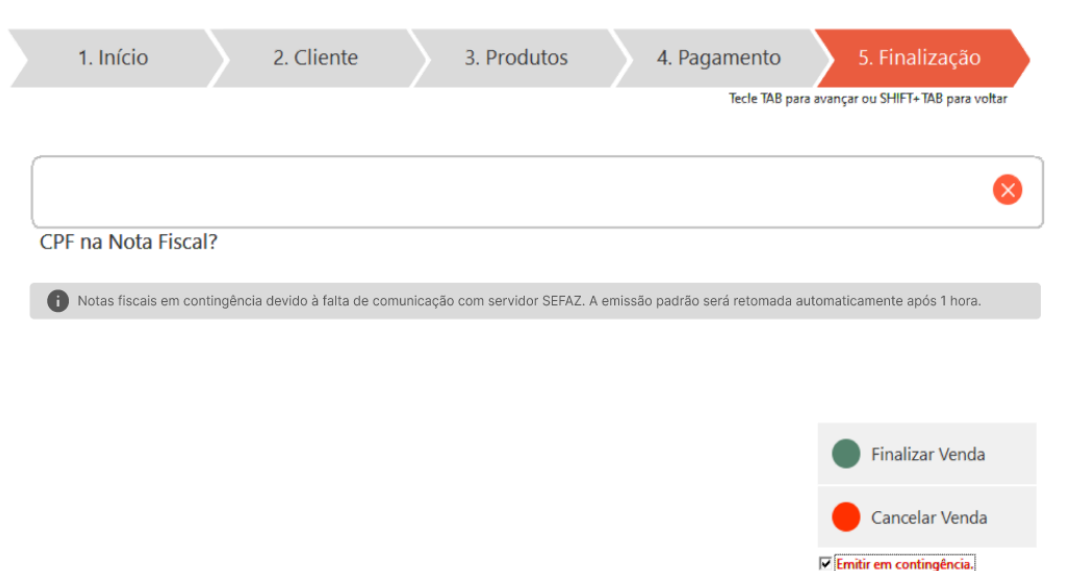

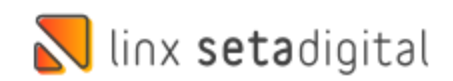

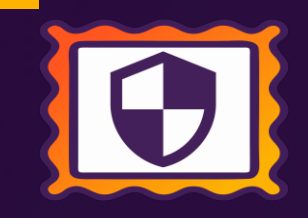

### **RPD – EQUALS – BLOQUEADA A EDIÇÃO DE ALGUMAS INFORMAÇÕES DO TÍTULO.**

**Caminho:** Retaguarda > Títulos a receber #586625

Implementado bloqueio na edição de algumas informações do título, quando o cliente utiliza Equals para conciliação. Os campos bloqueados para edição foram:

- Portador;
- Cobrança;
- Empresa;
- Auxiliar/documento;
- NSU/autorização;
- Comprovante.

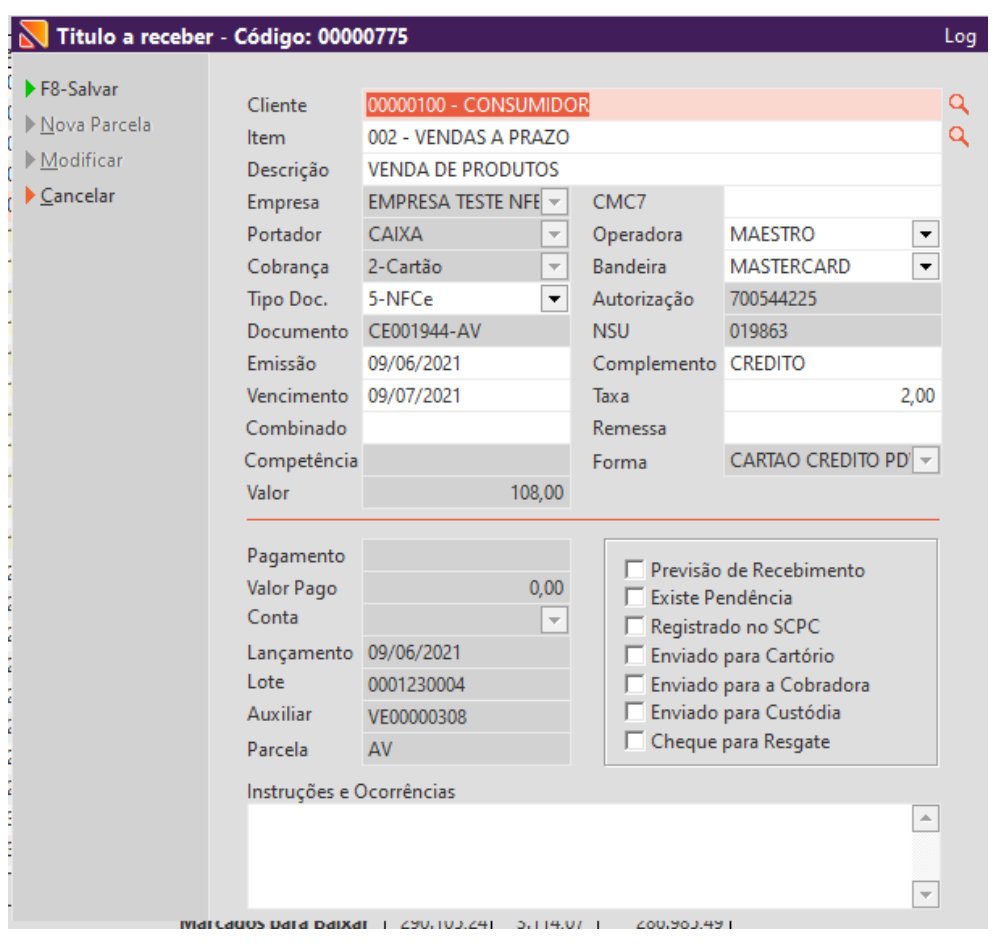

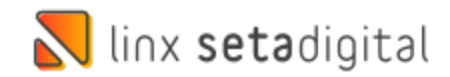

### **SOLICITAÇÃO DE PRODUTOS**

**Caminho:** SETAERP > CTRL + F12 #571757

#### **Qual o propósito da ferramenta?**

Facilitar a solicitação de Produtos de outra loja quando utilizado o  $CTRL + F12$ .

**Conte-me: qual dor iremos resolver?** Com o objetivo de simplificar a experiência dos usuários que utilizam a opção de solicitação de produtos através do atalho CTRL + F12, implementamos algumas melhorias visando facilitar o entendimento.

#### **Como habilitar a melhoria?**

É necessário habilitar a permissão de acesso Venda Mais CTRL + F12 para acesso da melhoria.

linx setadigital

Com objetivo de facilitar a vida dos usuários que utilizam a opção de solicitação de produtos na tela de CTRL + F12 efetuamos algumas melhorias para melhor entendimento sendo elas, Melhoria no Campo Empresa Solicitada; Indicação de Loja Solicitada (cor verde) e Loja Solicitante (cor laranja); e para fazer a solicitação clique duas vezes na grade desejada.

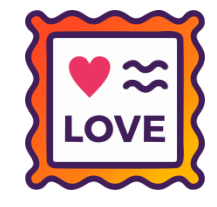

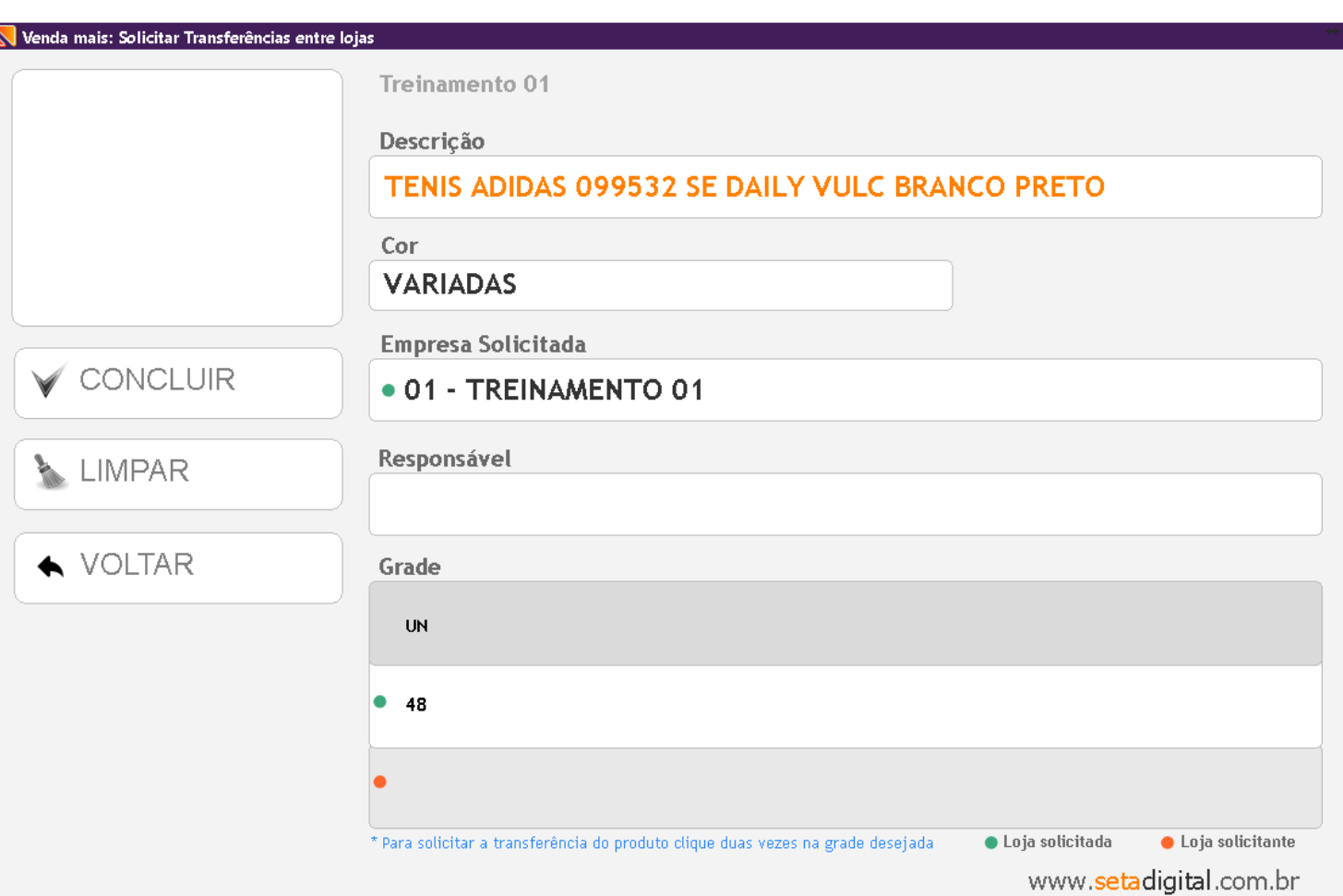

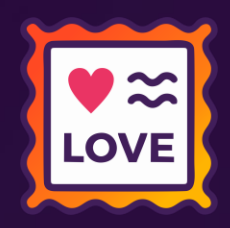

### **MELHORIAS NA TELA DE VENDA MAIS "CTRL + F12"**

**Caminho:** SetaERP > Atalho "CTRL + F12" #575904

### **Abrir telas, vendas pendentes e condicionais pendentes pelo venda mais "CTRL + F12".**

Para levar vida leve ao time de loja, implementamos melhorias na tela Venda Mais "CTRL + F12", oferecendo atalhos para acessar rapidamente as telas de vendas pendentes e condicionais pendentes.

**Clicando sobre o tamanho do produto com estoque em vendas pendentes ou condicional, a tela será carregada já filtrando o código e o tamanho do produto, respeitando as permissões de usuário.**

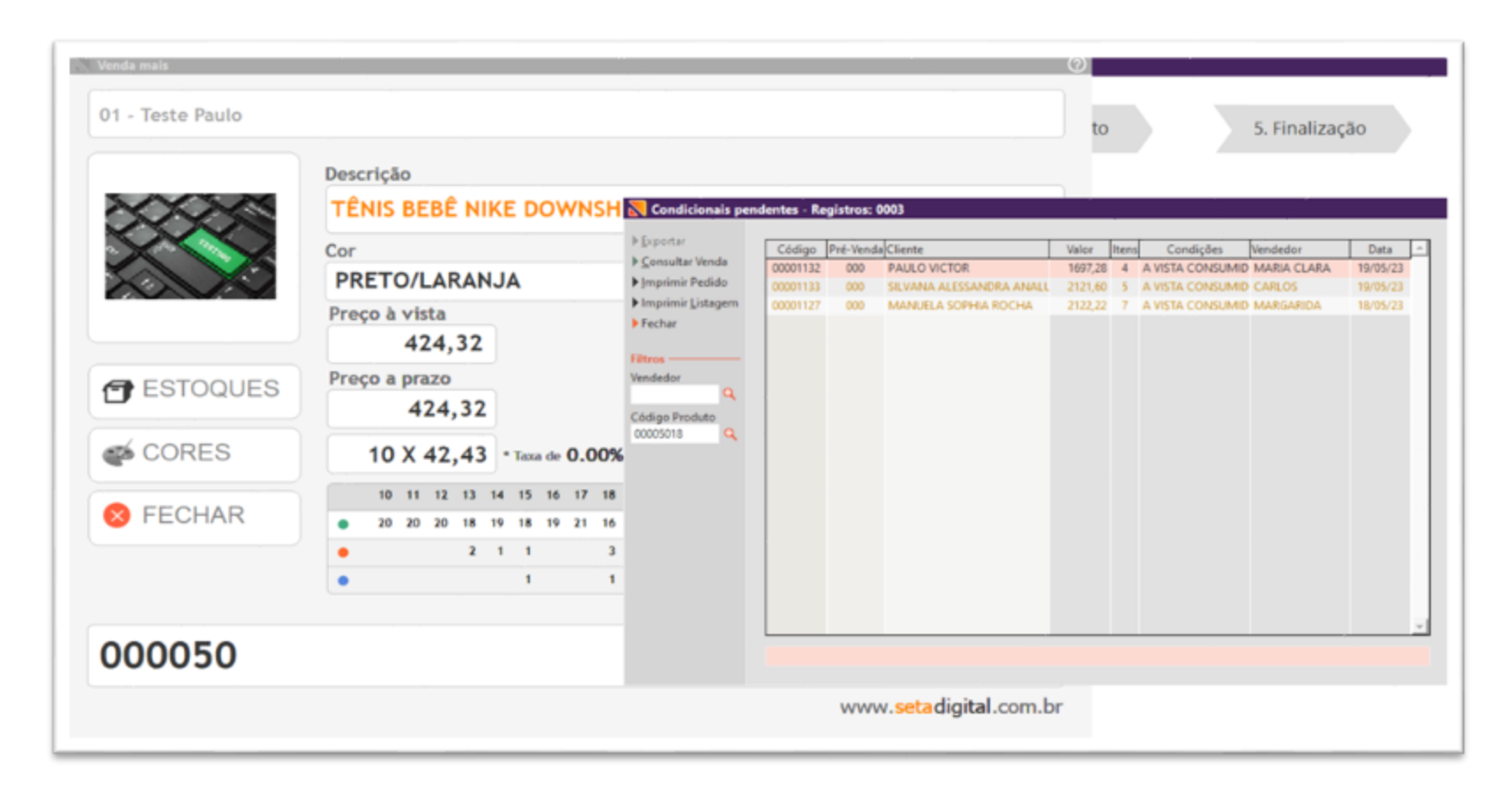

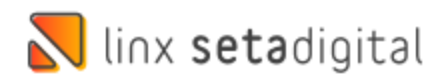

## **VALIDAÇÃO BANCO DE DADOS - SETAERP**

**Caminho:** Retaguarda > Manutenção > Banco de Dados #592526

#### **Banco de Dados.**

Ajustado para que o usuário FRANQUIAS LINX possa fazer alterações no Banco de Dados.

SETA | Menu Inicial | Rede: 000038 | Empresa: Seta Teste Nfd1 Fiscal Cx No | Funcionário: Renan Izanfar

Cadastros Compras Vendas Estoque Financeiro Fiscal Relatórios Manutenção Configurações SetaStore Ajuda Sair

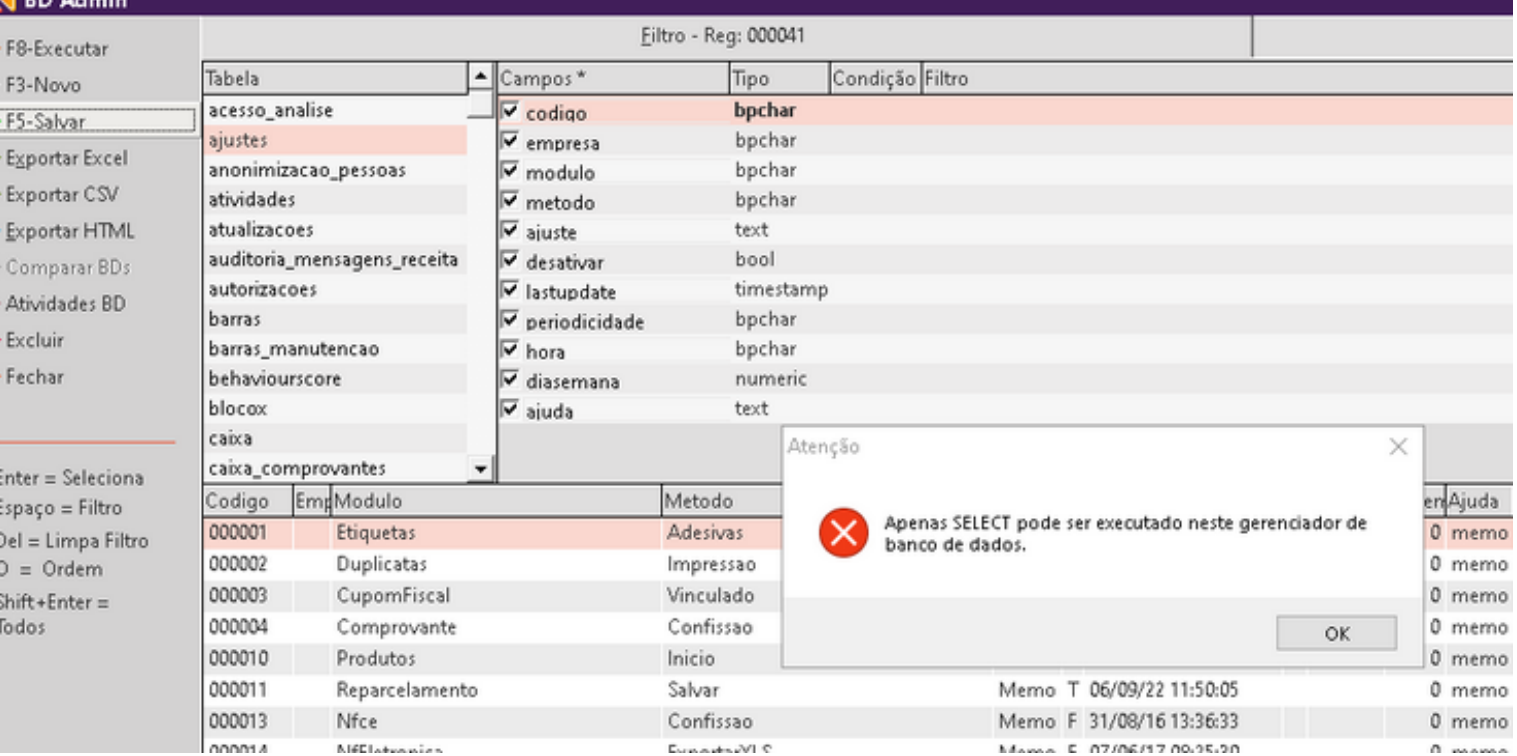

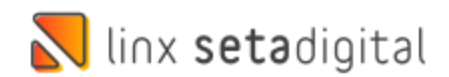

## **DEVOLUÇÃO AO FORNECEDOR – DUPLICIDADE FINANCEIRO**

**Caminho:** Retaguarda > Estoque > Devolução ao Fornecedor #579233

#### **Devolução ao Fornecedor – Natureza de Operação Customizada**

Ajustamos a duplicidade gerada no módulo Financeiro do SetaERP ao realizar uma Devolução ao Fornecedor utilizando Naturezas de Operação customizadas.

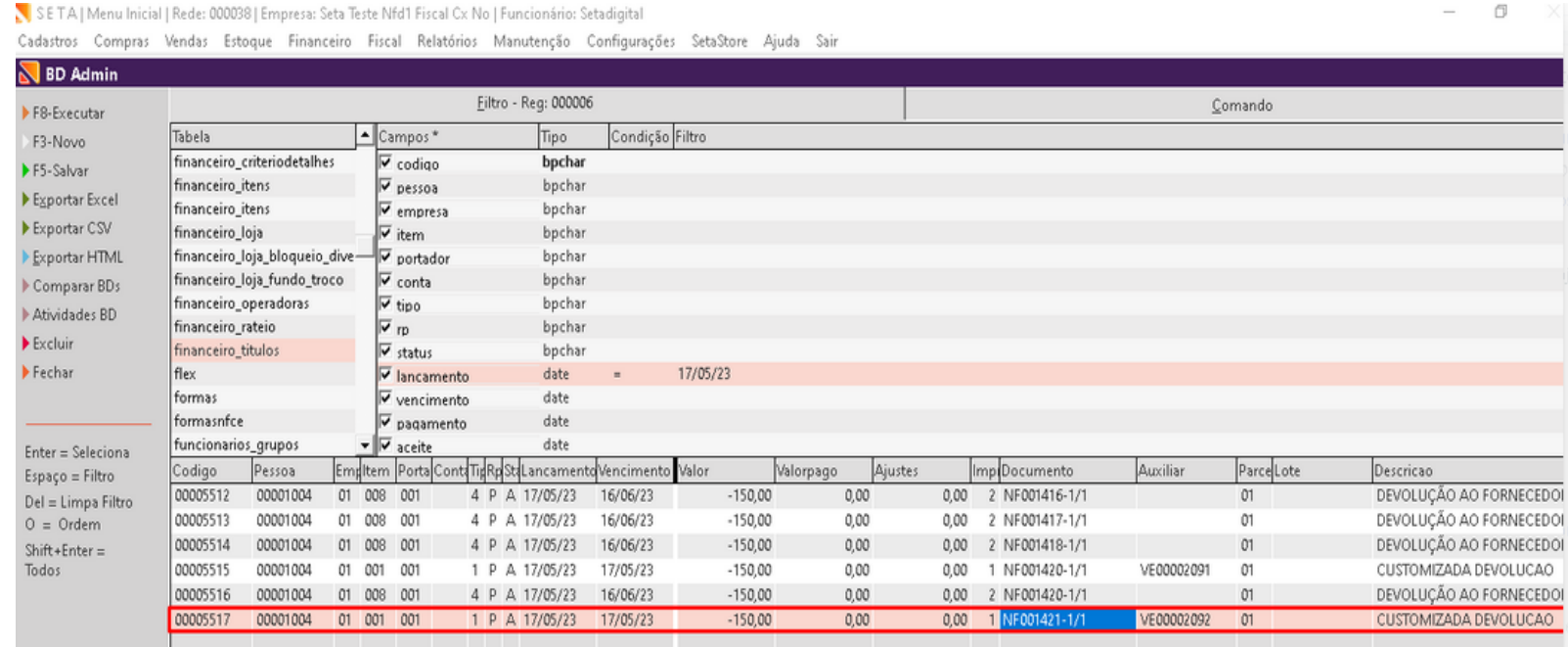

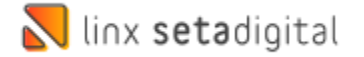

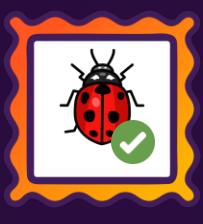

## **MOTOR DE RELACIONAMENTO**

**Caminho:** Retaguarda > Vendas > Motor de relacionamento #586068

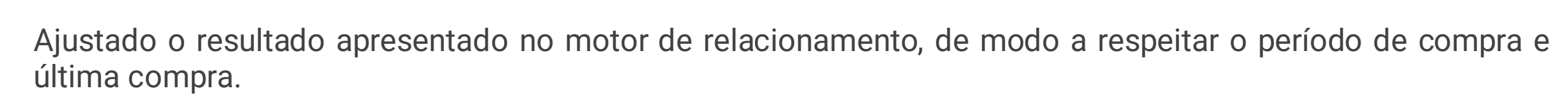

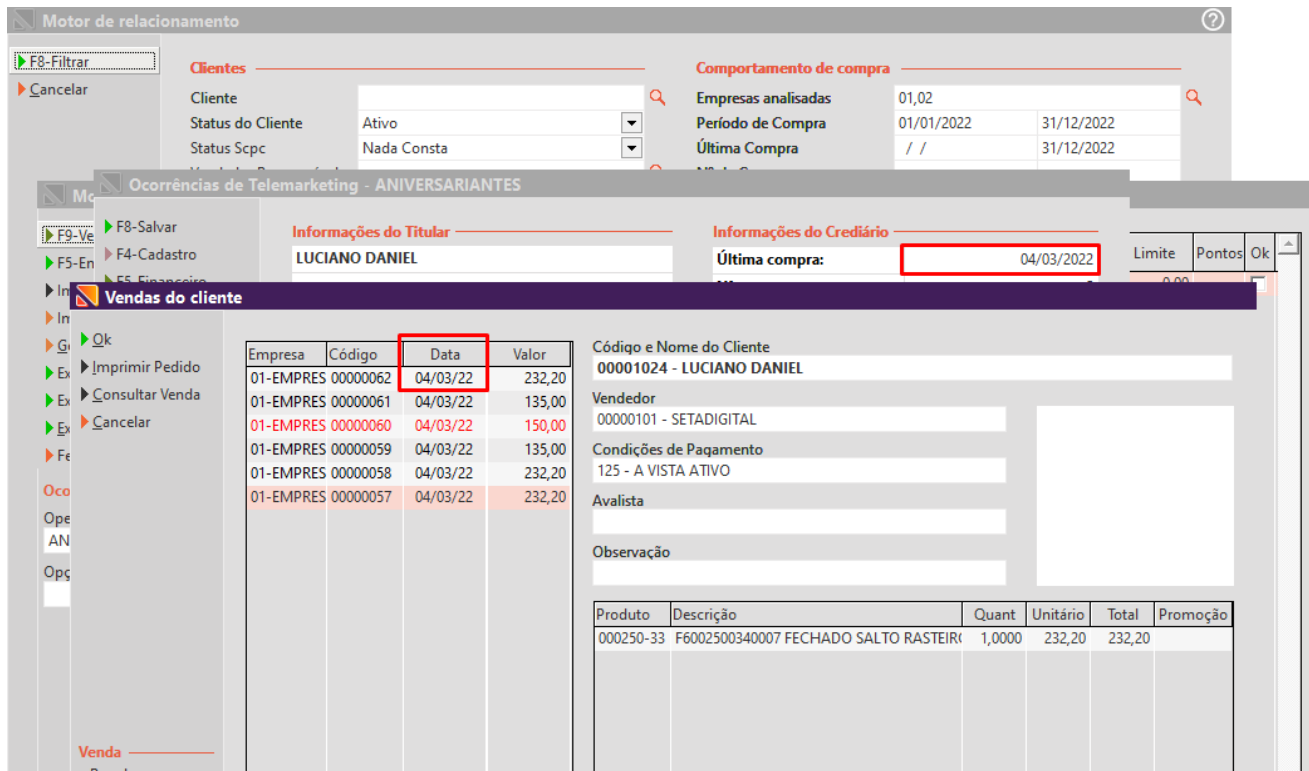

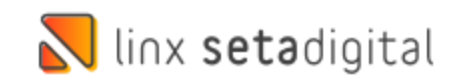

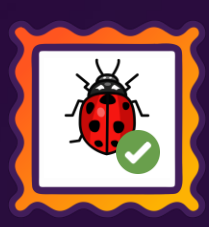

### **CONTROLE PIX E CARTEIRAS DIGITAIS**

**Caminho:** Retaguarda > Financeiro > Controle Pix e Carteiras Digitais. #589406

### **Conciliação Pix e Carteiras digitais não limpar filtro de empresa após baixar títulos.**

Para facilitar o trabalho de conciliação Pix e carteiras digitais, o filtro de empresa não será mais limpo após a baixa dos títulos. Mantendo o filtro para que os demais dias possam ser conciliados.

Esse processo permite aos clientes que conciliam dia a dia, não precisar refazer o filtro a cada baixa.

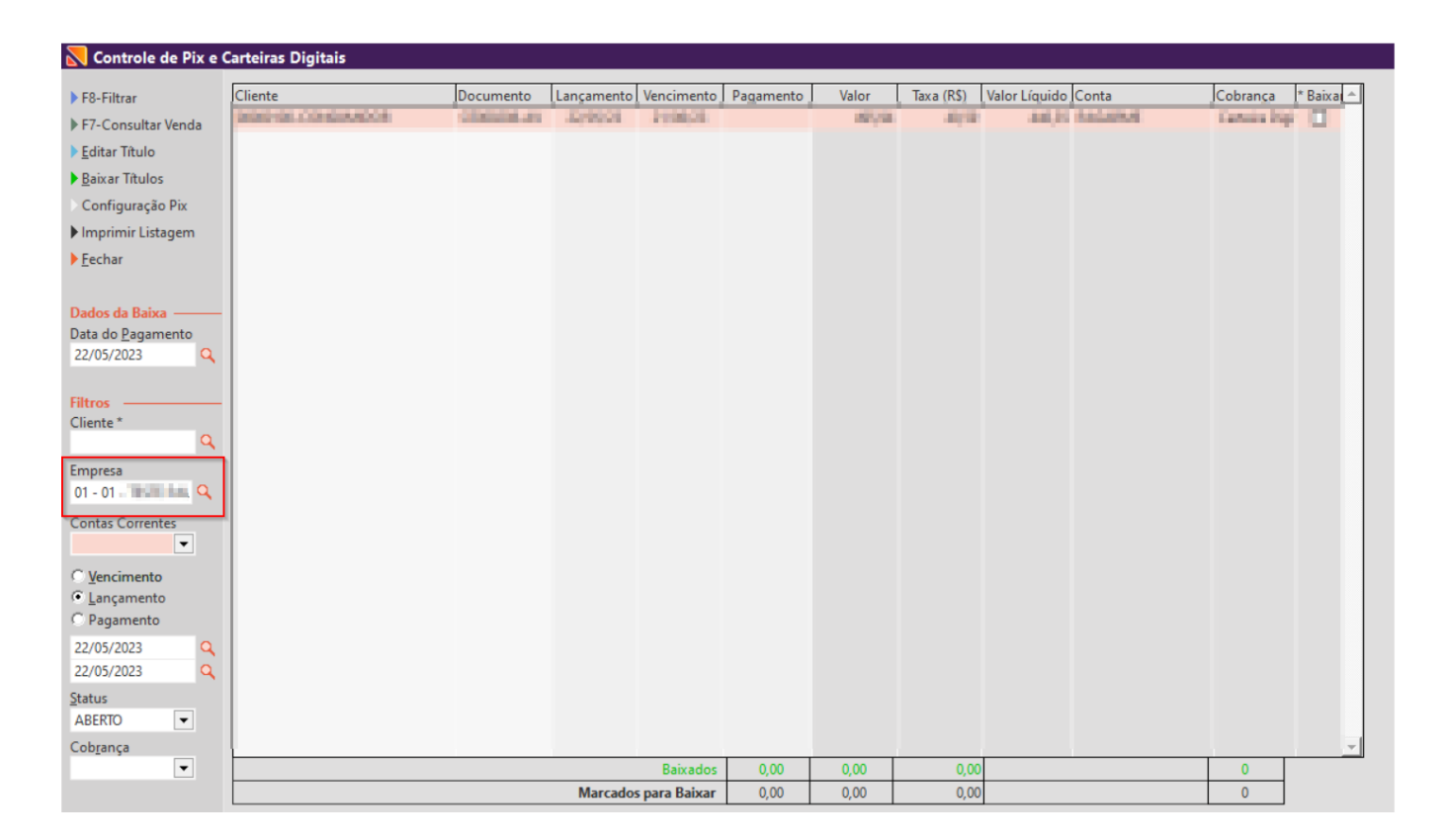

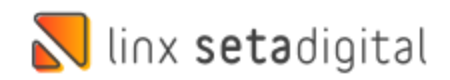

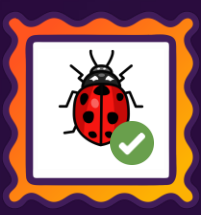

## **VERSÃO COMPLENTAR – 7.101.21**

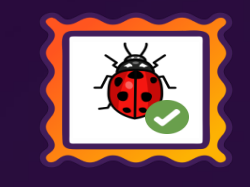

Caminho: Retaguarda > Cadastros > Clientes / Caixa Fácil > Cadastro de Clientes #594240

Ajustamos a exibição da listagem de vendas ao pesquisar por algum cliente e clicar em Vendas, essa ação pode ser realizada de diferentes modos, exemplo: Caixa Fácil > Cadastro de Clientes / Retaguarda > Cadastro > Clientes / CTRL + A > Vendas.

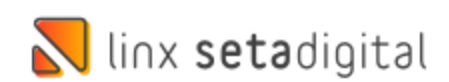

# **VERSÃO COMPLENTAR – 7.101.22**

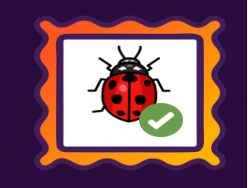

Caminho: Retaguarda > Relatórios > Produtos / Vendas #593691 Ajustamos a busca pelo filtro Coleção ao utilizar o clique na lupa, nos relatórios do grupo de Produtos ou Vendas.

### Caminho: Caixa Fácil > Nova Venda #592342

Ajustado travamento do SetaERP na etapa de inserção do cliente. Esse travamento, ocorria em casos do cadastro possuir dados extensos preenchidos no campo 'Aviso para Mostrar aos Atendentes', localizado na aba Crediário (Cadastro de Clientes).

### Caminho:Devolução de Produtos (DP) #592958

Ajustamos a geração do financeiro para devoluções/trocas geradas pelo módulo de DP (Devolução de Produtos).

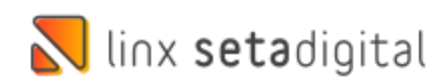

# **VERSÃO COMPLENTAR – 7.101.23**

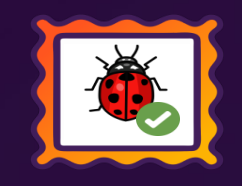

Caminho: Retaguarda > Estoque > Devolução ao Fornecedor #592678 Ajustamos a gravação e cálculo dos campos Base de Cálc. ICMS + Valor ICMS nas operações de Devolução ao Fornecedor.

Caminho: Retaguarda > Financeiro > Cadastros e Configurações > Grupos de condições de pagamento #592877 Corrigimos o cadastro de condições no crediário avançado, para não conflitar o tipo não aplicável com os demais.

Caminho: Caixa > Recebimento de títulos #591694

Ajustamos a validação da data dos títulos enviados para cartório, corrigindo o bloqueio em títulos ao receber no caixa baixa de títulos.

Caminho: Retaguarda > Vendas > Central de Mensagens #583660 Ajustamos o envio de SMS para lojistas que operam com a ferramenta de Central de Mensagens.

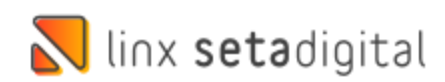

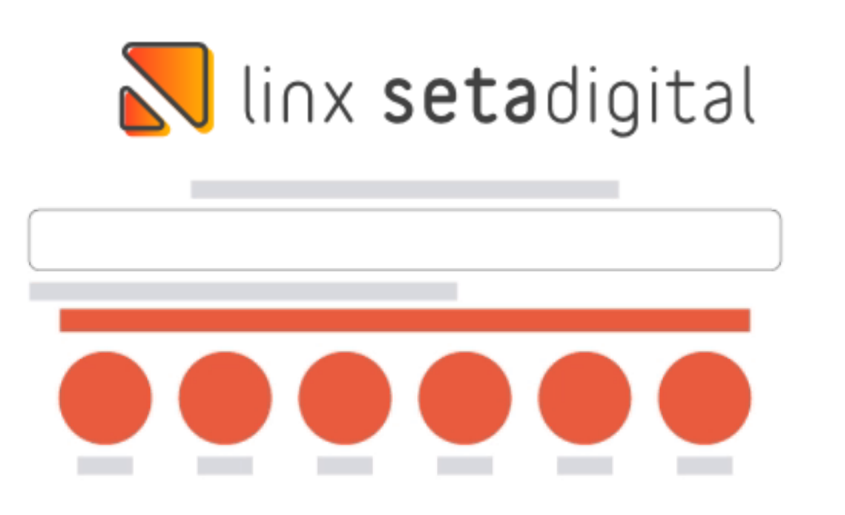

**Agora é fácil:** atualize o SetaERP após o fechamento das lojas, ou amanhã bem cedinho para utilizar as novidades da versão 7.101.20.

Ahhhh, para que possamos evoluir, seu feedback é muito importante avalie o conteúdo apresentado nesta versão.

O link de acesso está logo abaixo da apresentação, contamos com você!

Com carinho ♥

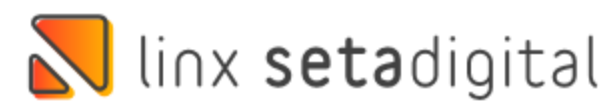

Cascavel, 23 de Maio de 2023.

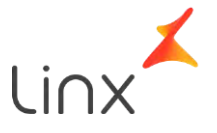